# **Toad Data Point 6.2**

# **Release Notes**

Tuesday, November 28, 2023 **Contents**

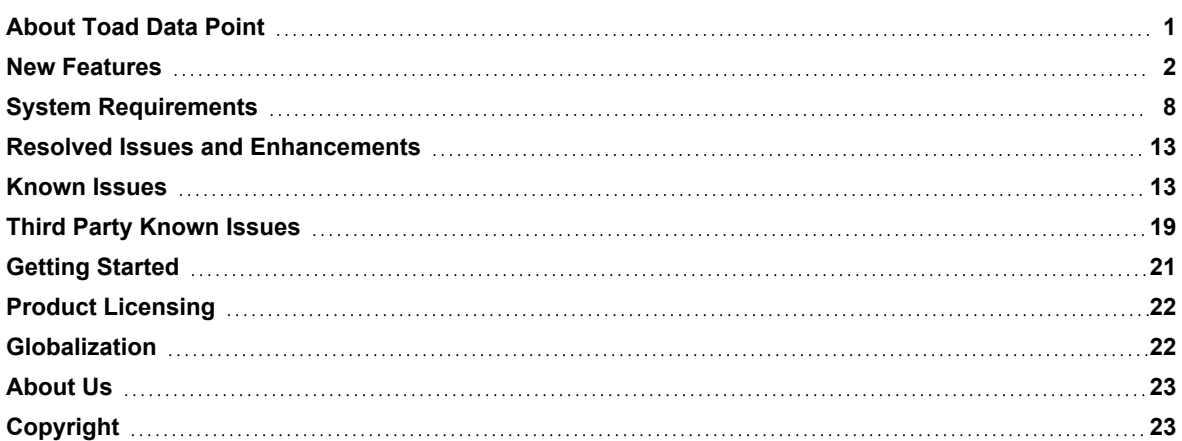

### <span id="page-0-0"></span>**About Toad Data Point**

Toad® Data Point is a multi-platform database query tool built for anyone who needs to access data, understand data relationships, and quickly produce reports.

With Toad Data Point, you can:

- Connect to almost any database or ODBC data source (see the Release Notes for a list of tested ODBC connections)
- Write SQL queries and join data across all platforms
- Automate and schedule frequent and repetitive tasks
- Streamline data collection
- Collaborate with team members
- Export data in a variety of file formats
- Toad Data Point provides a full-featured Database Explorer, Query Builder, and Editor for the following databases:
	- Oracle $^{\circ}$
	- SQL Server<sup>®</sup> and SQL Azure
	- IBM<sup>®</sup> DB2<sup>®</sup> (LUW and z/OS)
	- SAP<sup>®</sup> ASE, IQ, SQL Anywhere, and HANA
	- Teradata®
	- MySQL
	- Snowflake<sup>®</sup>

Toad Data Point also provides querying and reporting functionality via the following provider types:

- ODBC
- Business Intelligence and NoSQL data sources
- $\cdot$  Microsoft<sup>®</sup> Excel<sup>®</sup>
- Microsoft Access<sup>®</sup>

#### **ODBC Connections**

The purpose of the ODBC provider is to offer basic connection and querying capabilities to any database that supports an ODBC 3.0 or later driver. For a list of databases tested with the ODBC provider, see the System Requirements in the Release Notes. This form of connectivity allows connections to databases such as Netezza, IBM iSeries, Ingres, and Vertica™. Because this form of connectivity is generic, it is not full-featured and may not be as robust as the fully-exploited providers for the other databases.

#### **Business Intelligence and NoSQL Data Sources**

Toad Data Point provides users with the ability to connect to non-traditional data sources, such as Business Intelligence and NoSQL sources. You can connect to these data sources and explore data and objects, query data, report results, and automate tasks.

The following data sources are supported:

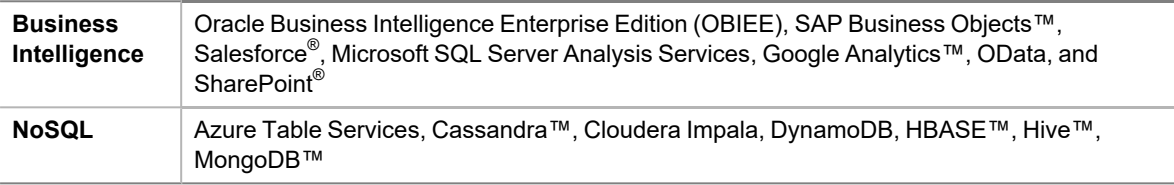

<span id="page-1-0"></span>Toad Data Point 6.2 is a minor release with new features, security enhancements, and resolved issues.

### **New Features**

In Toad Data Point 6.2 the following new features were implemented:

#### **Transpose Option in Pivot Grid**

With the Transpose option, pivot data can be rearranged and prepared for export with just a single click. Seamlessly switching rows and columns within the same pivot grid, users can make data analysis process more efficient:

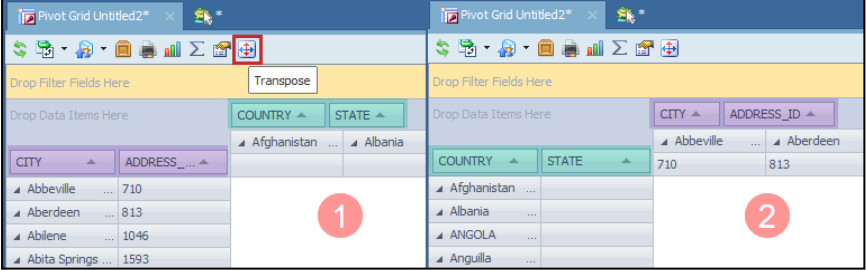

#### **Advanced Sorting Options in Pivot Grid**

With the enhanced sorting capabilities in the Pivot grid, data analysts can now precisely organize their data before exporting. The new sorter allows sorting data based on fields present in the Data area, expanding analysis possibilities.

There are two ways to sort data in the Pivot grid:

- Simply right-click on the Column or Row area and select "Sort by..." to choose between ascending and descending sorting methods for quick and straightforward data arrangement
- Using the "More sort options..." from the Row or Column area context menu where you can additionally use columns from the Data area for sorting

This enhanced sorting empowers you with complete control over your data layout, enhancing your analyses and reports.

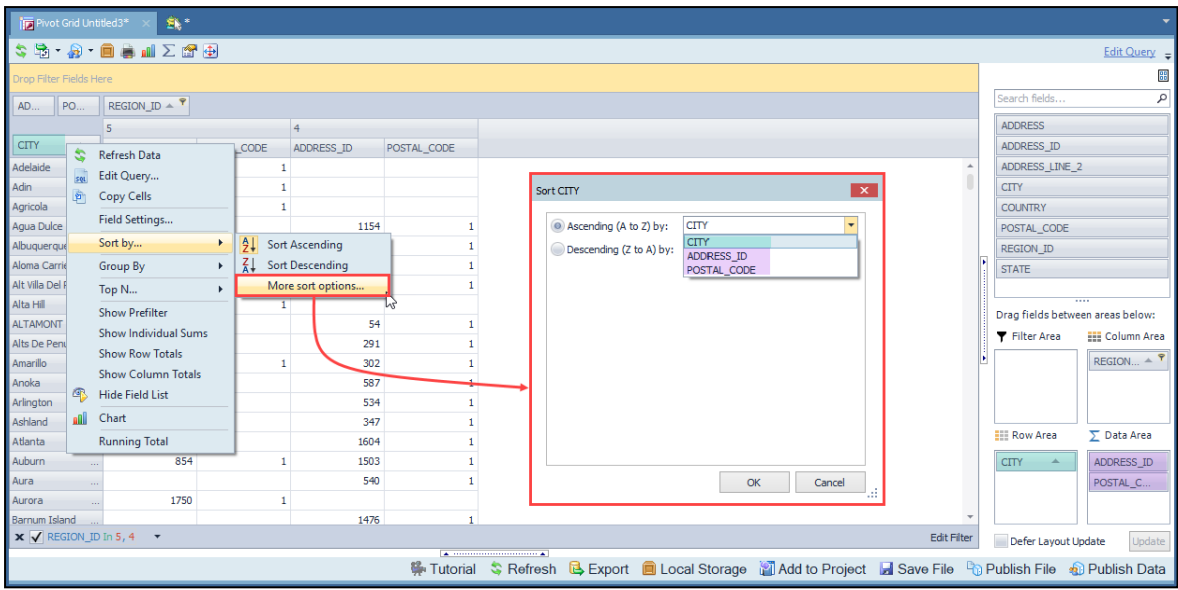

#### **Adaptable Total and Grand Total Calculation Mode**

Toad Data Point 6.2 introduces a new calculation approach for Total and Grand Total in the Pivot Grid. This additional option allows users to prioritize the summation of calculated fields over the traditional calculation of sums. To ensure a smooth transition, the default calculation for Total and Grand Total columns/rows remains unchanged, preserving backward compatibility:

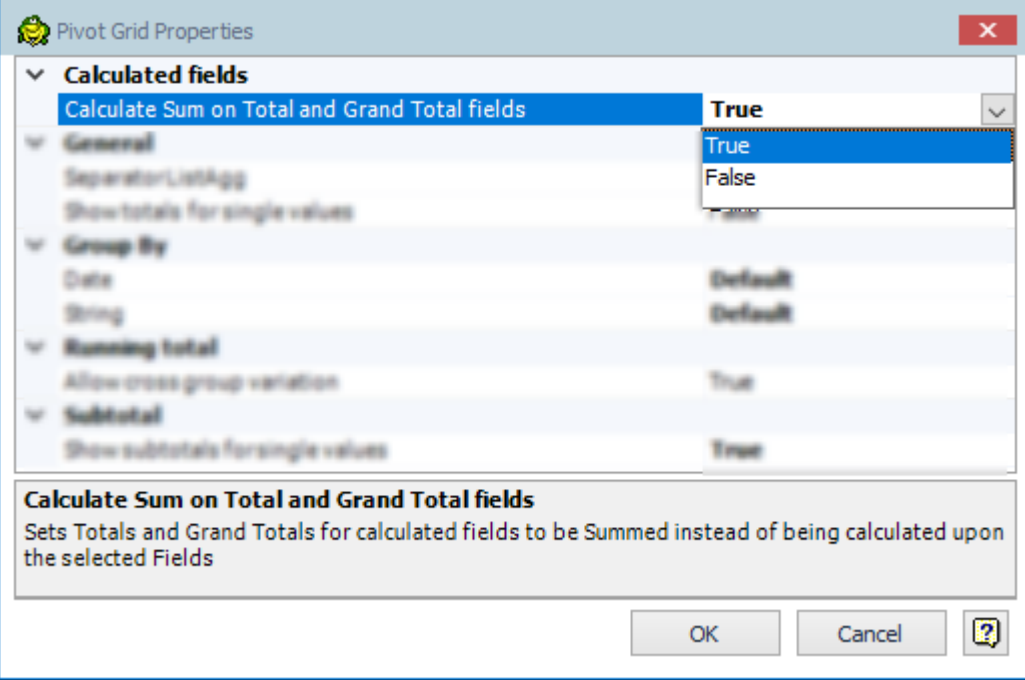

When exporting the Pivot Grid, chosen settings for Total and Grand Total columns will be reflected, with the exception of ''Excel Pivot'' due to an existing [issue](https://support.microsoft.com/en-us/topic/calculated-field-returns-incorrect-grand-total-in-excel-fef60c02-5268-28e9-e7a8-ac1577a28e94) in Excel .

#### **Enhanced Email Server Security with Modern Authentication Support**

Toad Data Point and Toad Workbook are introducing modern authentication support, enhancing the security of connections to email servers.

This update provides users with the flexibility to select between Basic and OAuth authentication methods. The default authenticator remains as Basic, preserving familiarity for users. Opting for OAuth authentication grants access to additional options such as Tenant ID, Client ID, and Client Secret, ensuring a heightened level of security and customization in their email server connections:

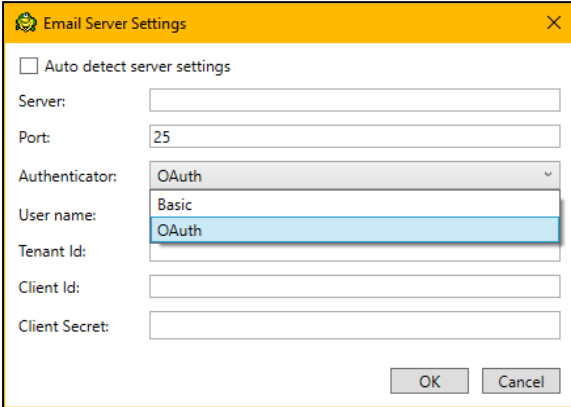

#### **Change connection improvements**

In Toad Data Point and Toad Workbook, connection changes have been enhanced, resolving issues with additional temporary tabs, and minimizing delays during connection adjustments. The improved functionality ensures a smoother process by deferring the checking of objects in the changed connection until after running a query, resulting in more efficient workflows.

#### **Enhanced Teradata Query Builder performance**

In the Query Builder, users can now choose between ANSI and Teradata native syntax to build queries. This flexibility allows users to select the syntax that aligns with their preferences, and cost savings by reducing query execution times (using the native Teradata syntax).

Both syntaxes seamlessly integrate into the Visualization process, ensuring that downstream steps like pivot, transform, cleanse, and publish work effortlessly with either ANSI or native Teradata SQL syntaxes:

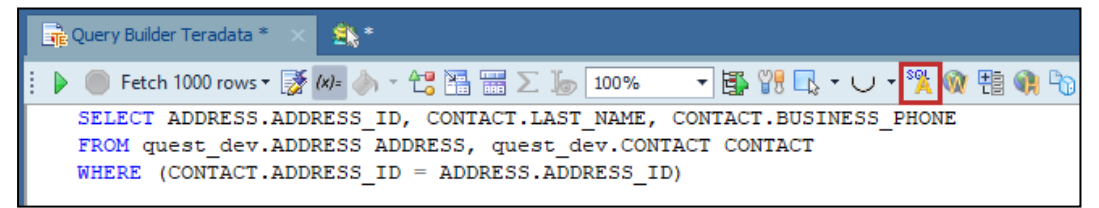

If a Teradata connection is used in the Cross-Connection Query Builder, this feature is not supported.

#### **Visual rename of the Union/Union All operators in the Query Builder tab**

In this release of Toad Data Point, Union and Union All operators now can be renamed directly in the Query Builder tab, by using the Rename option from the right-click context menu. This enhancement aims to improve query clarity, particularly in large and complex queries, providing users with a more organized and user-friendly query-building experience:

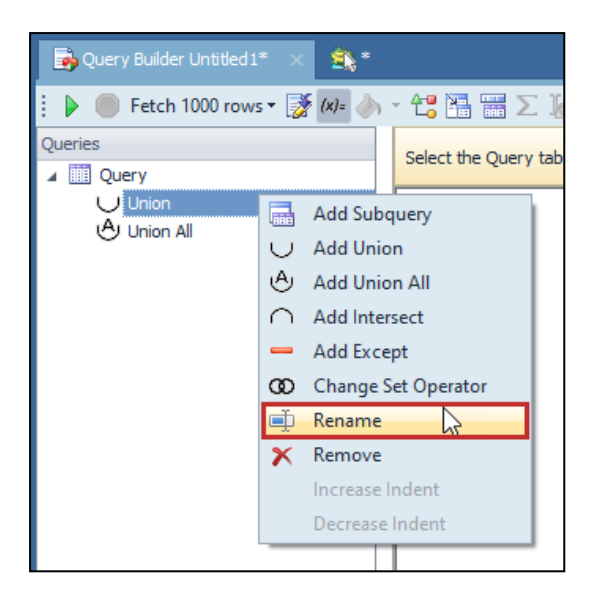

#### **Added Proxy option for Snowflake connection**

Toad Data Point users can now utilize the Proxy option when connecting to Snowflake. The enhanced Advanced tab in the Connection window allows users to seamlessly configure and manage proxy details. Whether choosing HTTPS or a standard proxy, users have the flexibility to customize their Snowflake connections, ensuring a secure and seamless experience:

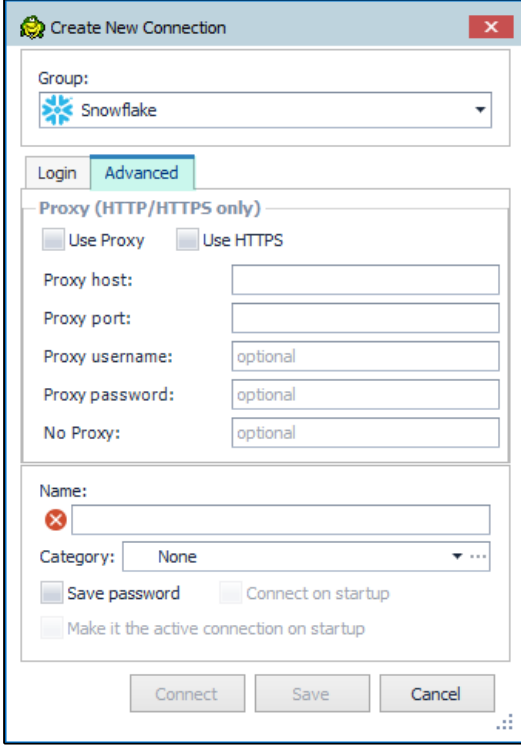

For optimal feature performance, it is advised to upgrade to Snowflake ODBC version 25.2.12 or later.

#### **Change Connection Functionality in Transform and Cleanse Tab**

In Toad Data Point 6.2, the Change Connection option is available on the Transform and Cleanse tab, mirroring the existing feature on the Pivot Grid tab. This enhancement simplifies the process of using a single template across multiple connections to the same data source, eliminating additional steps. Right-clicking on the Transform and

Cleanse tab reveals the Change Connection option, making it easy to seamlessly switch between connections of the same type of data source:

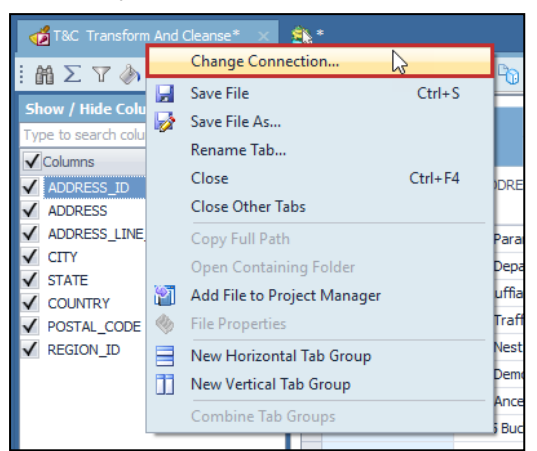

Furthermore, the Automation tab introduces an option for choosing connection for the Clean Data step, providing consistent connection management throughout the workflow:

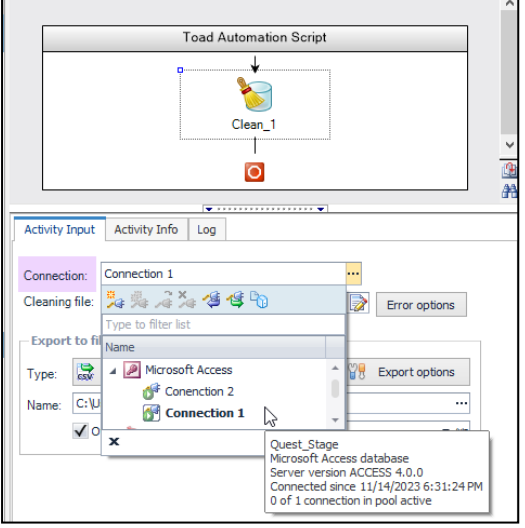

#### **Added support for the SAP HANA Cloud native connection**

Toad Data Point now supports SAP HANA Cloud native connections. This enhancement expands users connectivity options, providing a seamless and efficient experience when working with SAP HANA Cloud databases.

#### **Enhanced Export Options for PDF and CSV Files**

Toad Data Point 6.2 and Toad Workbook 6.2 introduce enhanced export options for PDF and CSV files based on valuable user feedback. This improvement brings a new level of flexibility and a seamless experience when exporting data.

In Toad Data Point's Pivot Export, when opting for PDF, users will now encounter an enriched "Export As" window. This window provides a manually editable "File Name and Path" field and an Eclipse button for convenient file location selection. File names can be customized with different suffixes.

CSV Export now brings additional options to ensure a consistent and intuitive export from the Pivot grid:

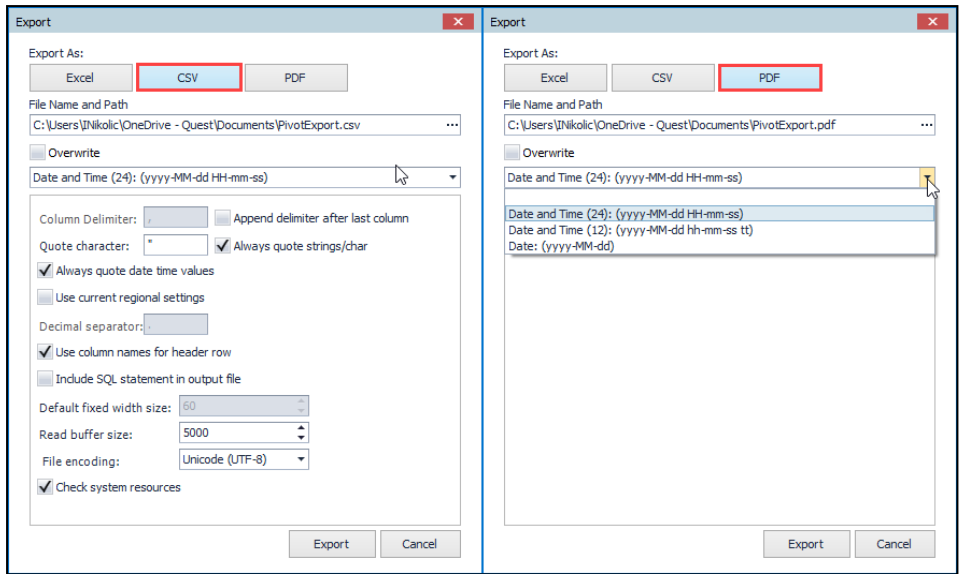

The Dimensional View Export changes introduce additional options for PDF and CSV exports, allowing users to selectively export containers. In the case of PDF export, there is an option to export specifically chosen containers into a single PDF file:

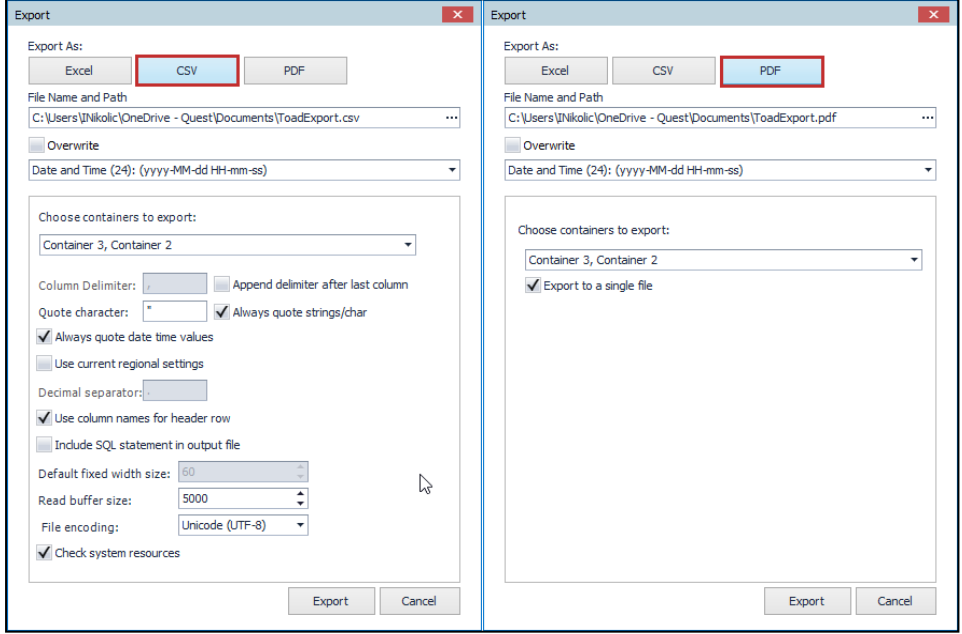

#### **Idea Pond**

Got a great idea for a new Toad Data Point feature or enhancement? Share it with the Development Team and the Community by posting it on Idea Pond.

Visit Toad Data Point - Idea [Pond](https://forums.toadworld.com/c/toad-data-point/idea-pond) where you can submit your ideas. You can also read and vote on the enhancement ideas submitted by other Toad users.

#### **Learn More**

Remember, you can find blogs, videos, and forums at the Toad Data Point [Community](http://www.toadworld.com/products/toad-data-point).

- Toad Data Point [Videos](https://blog.toadworld.com/tag/toad-data-point-videos) Learn about new features from product video demos.
- Toad Data Point [Forum](https://forums.toadworld.com/c/toad-data-point) Find answers to your questions in the forums.
- [Toad](https://blog.toadworld.com/tag/toad-data-point) Data Point Blog Learn tips and tricks from blog posts.
- Toad Data Point Idea [Pond](https://forums.toadworld.com/c/toad-data-point/idea-pond) Submit your idea to the Development Team.

### <span id="page-7-0"></span>**System Requirements**

#### **Client Requirements**

Before installing Toad, ensure that your client system meets the following minimum hardware and software requirements:

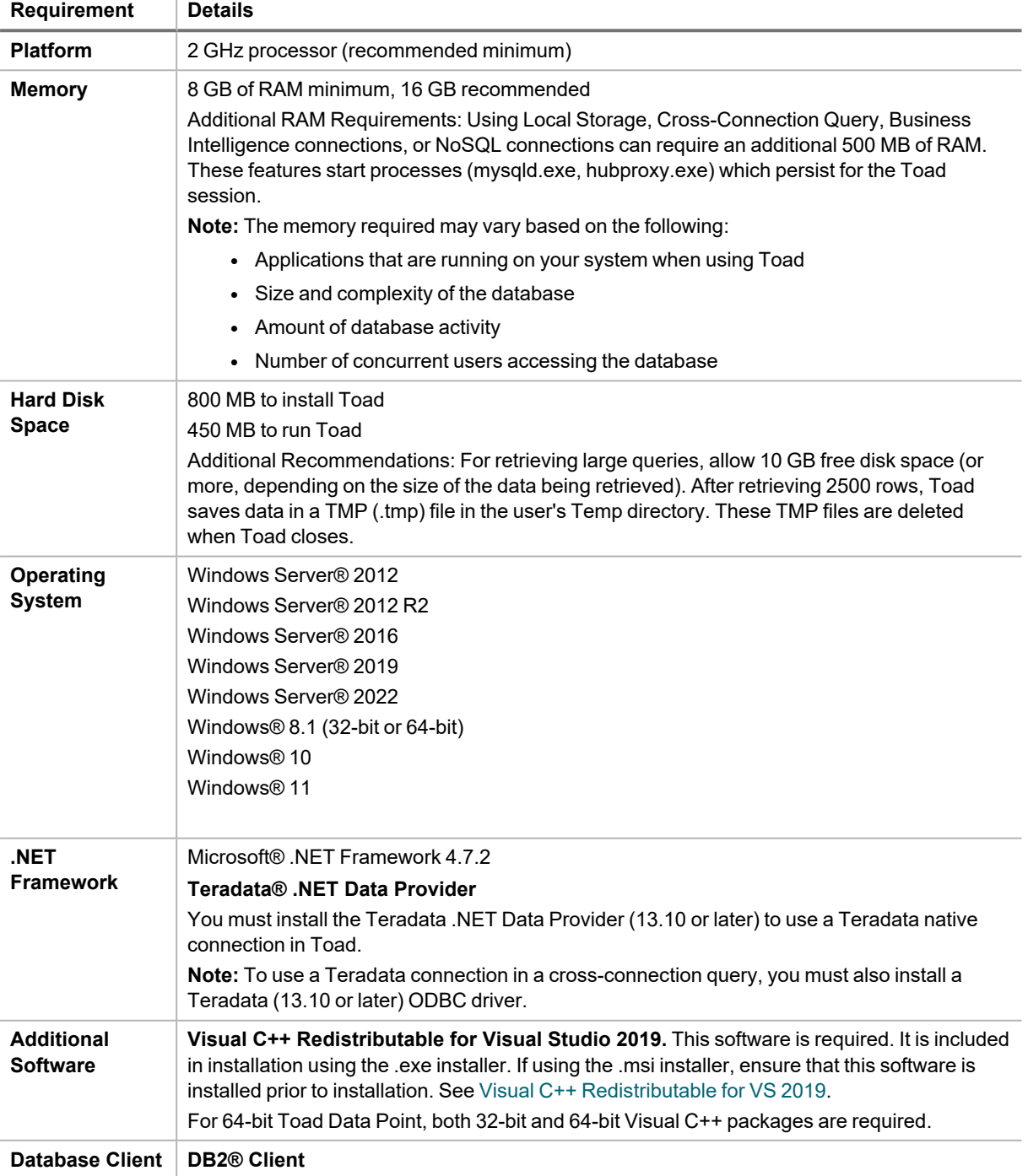

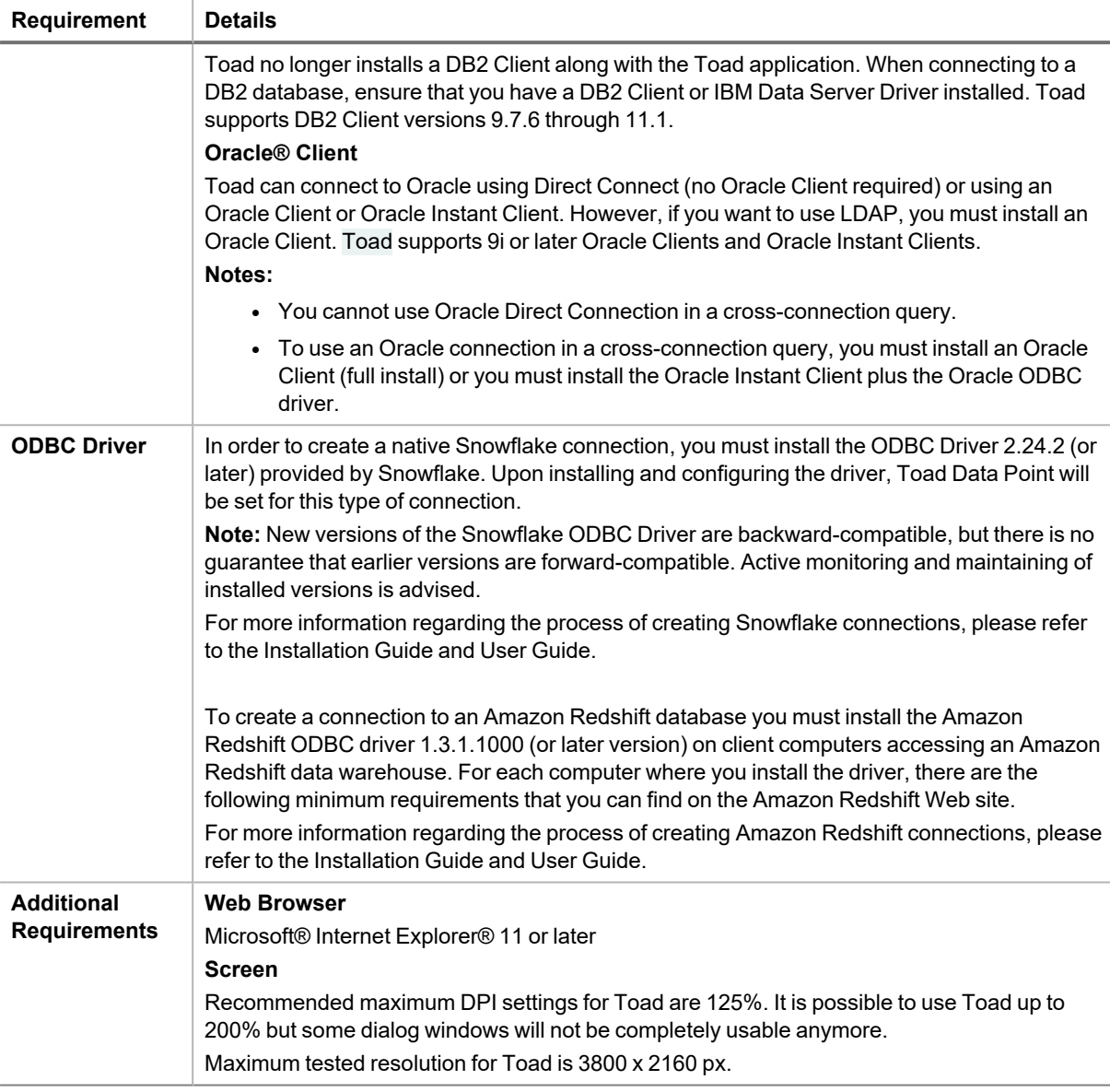

### **Server Requirements**

Before installing Toad, ensure that your server meets the following minimum hardware and software requirements:

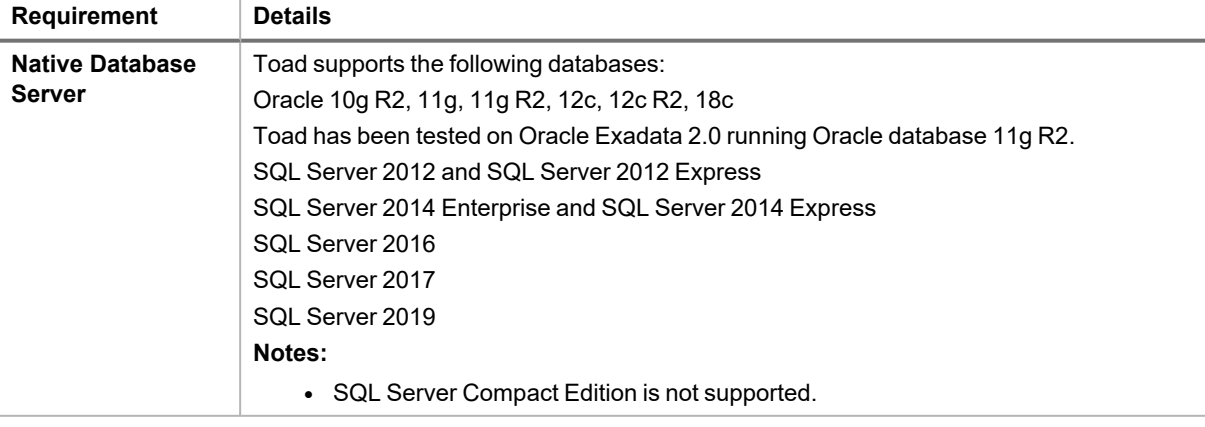

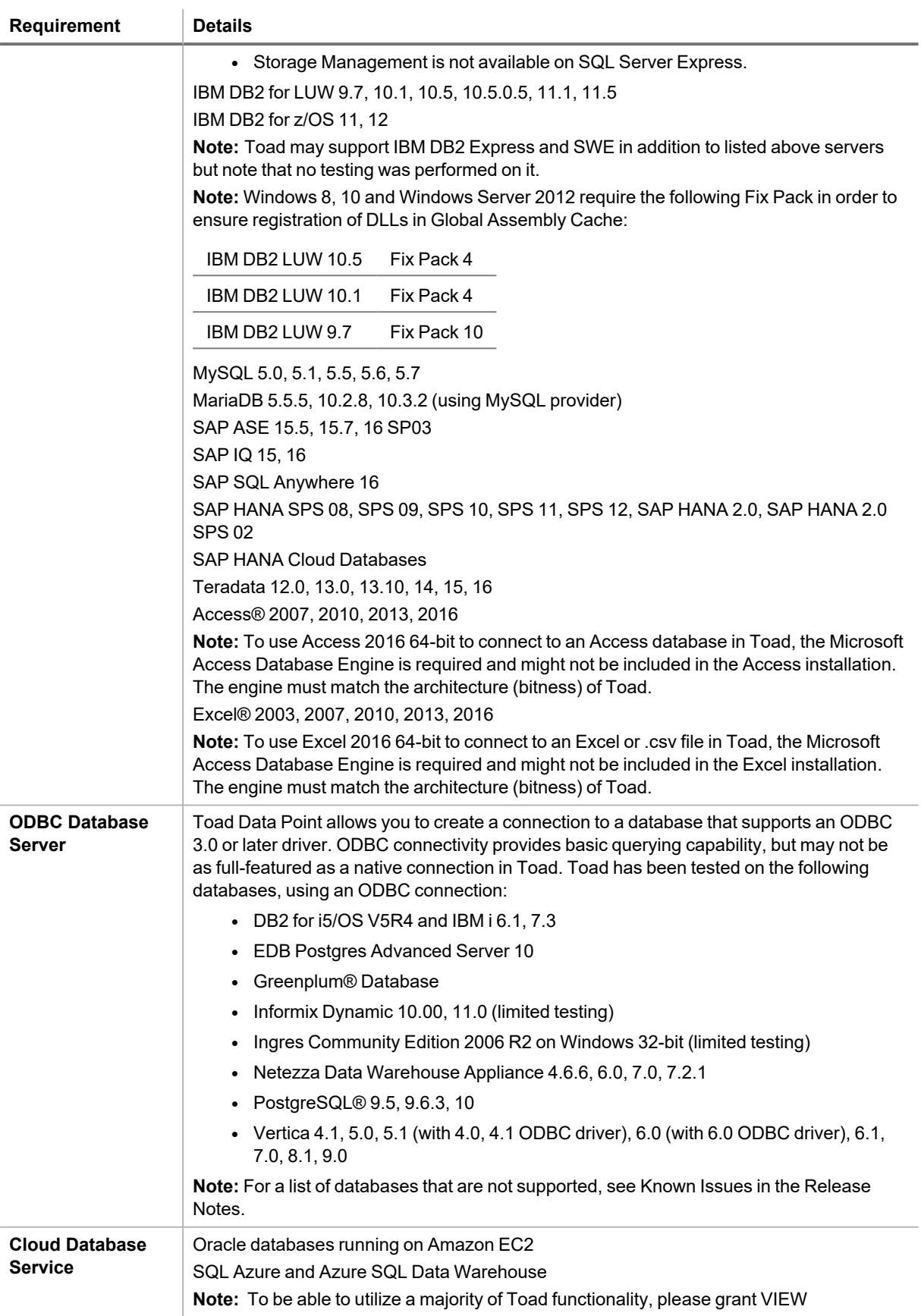

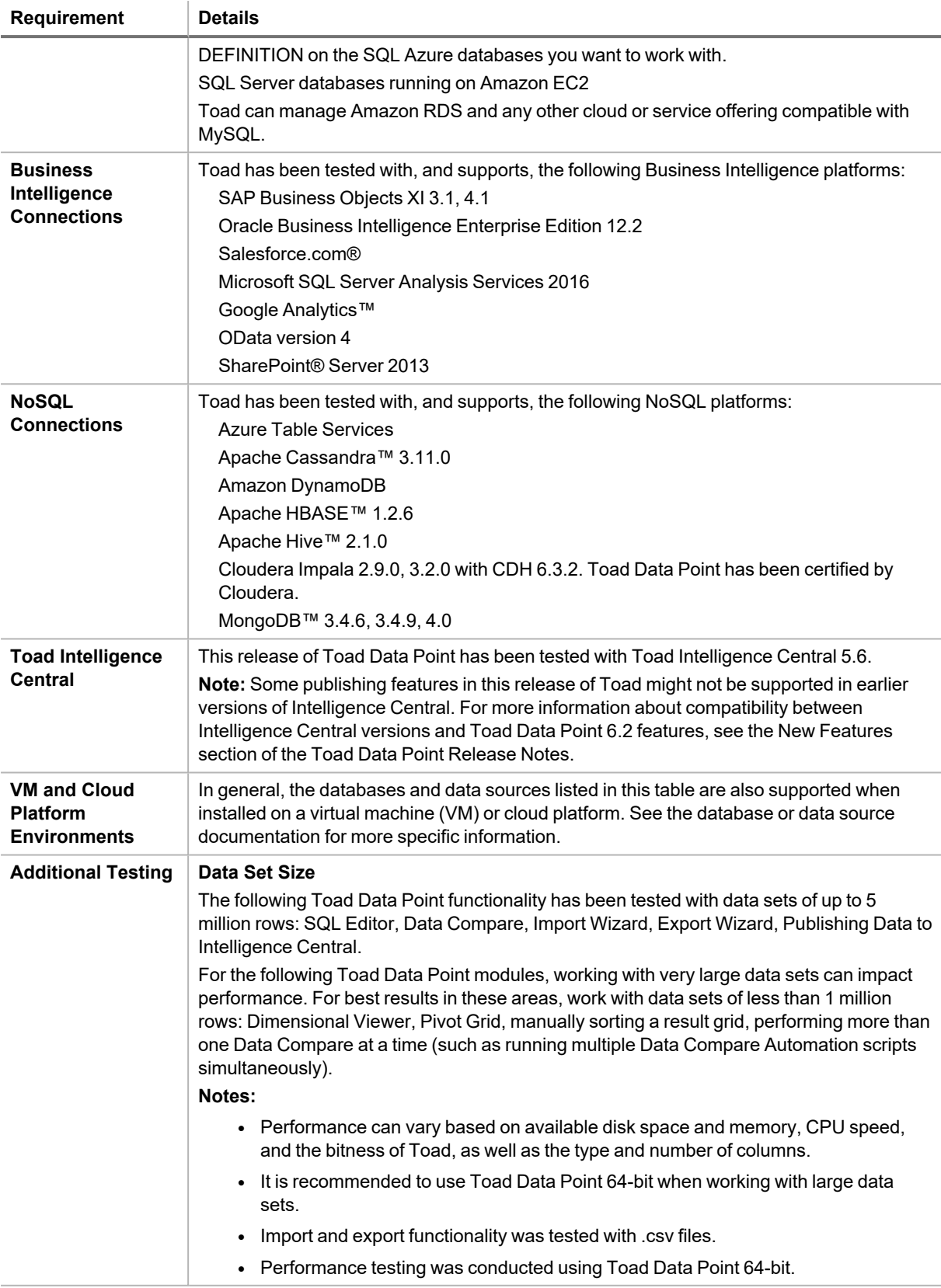

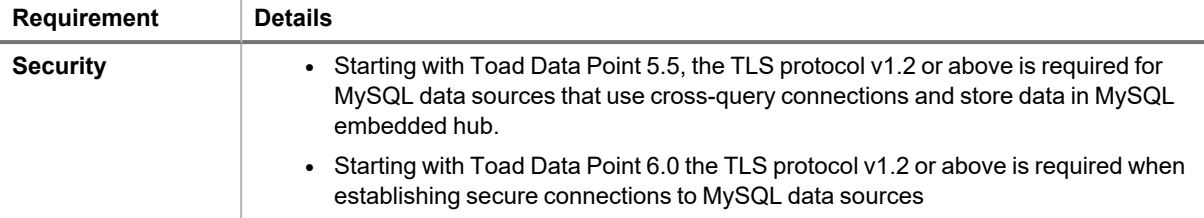

#### **Virtualization Support**

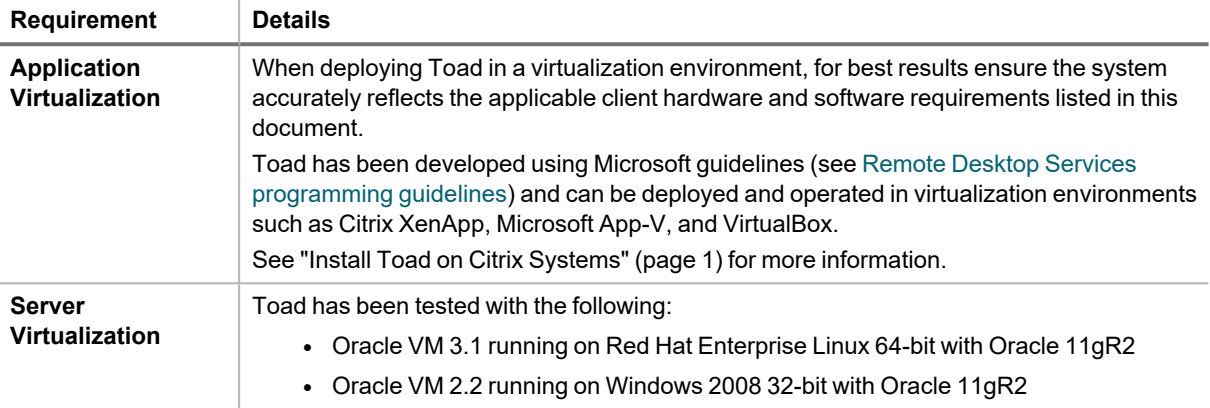

#### **User Requirements**

*User Requirements to Install Toad*

Only Windows Administrators and Power Users can install Toad.

**Note:** The following exceptions exist for Power Users:

<sup>l</sup> (DB2 only) A Power User can install Toad as long as this user belongs to the DB2ADMNS or DBUSERS group.

If an Administrator installs Toad, the Administrator can share the Toad shortcut icon on the desktop and menu items with any user—a Power User, Restricted User—on the computer.

If a Power User installs Toad, a Restricted User cannot do the following:

- Associate file extensions.
- View the Toad shortcut icon on the desktop or the Toad menu options in the Windows Start menu. As a workaround, Restricted Users can create a shortcut to Toad from the install directory and place the shortcut on their desktop.

#### *User Requirements and Restrictions for Running Toad*

The following describes the requirements and restrictions for users who launch and run Toad:

- (DB2 only) A Windows Power User or Restricted User must belong to the DB2ADMNS or DB2USERS group. To add the user to one of these groups, select **Start | Control Panel | Administrative Tools | Computer Management | System Tools | Local Users and Groups | Groups | DB2ADMNS or DB2USERS**.
- (DB2 only) A Windows Power User or Restricted User does not have the authority to add or remove DB2 catalog entries using the Toad Client Configuration wizard. However, these users can use the Import Profile function in the Toad Client Configuration wizard to import catalog entries to Toad.
- <sup>l</sup> (DB2 only) To take full advantage of Toad for DB2 LUW functionality, the user ID specified in the Toad connection profile for each DB2 for LUW database connection requires the authorizations listed in the following document:

#### [ToadDB2LUWAuthorizations.xls](http://dev.toadfordb2.com/releasenotes/latest/ToadDB2LUWAuthorizations.xls)

• (DB2 only) As a minimum requirement to manage a DB2 for z/OS subsystem in Toad, the user ID defined in the Toad connection profile for the subsystem must either have SYSADM privileges or SELECT privileges

on the DB2 catalog tables. For a complete list of authorizations (and corresponding GRANT statements) a user requires to take full advantage of Toad for DB2 z/OS functionality, refer to the following document:

[ToadDB2zOSAuthorizations.doc](http://dev.toadfordb2.com/releasenotes/latest//ToadDB2zOSAuthorizations.doc)

• To create or modify the QuestSoftware.ToadSecurity table to enable Toad Security, the user who maintains this table must have privileges to create, insert, update, and delete it. All other users need only the ability to read the QuestSoftware.ToadSecurity table to use Toad Security features.

### <span id="page-12-0"></span>**Resolved Issues and Enhancements**

The following is a list of issues addressed and enhancements implemented in this release of Toad Data Point:

#### **Resolved Issues in 6.2**

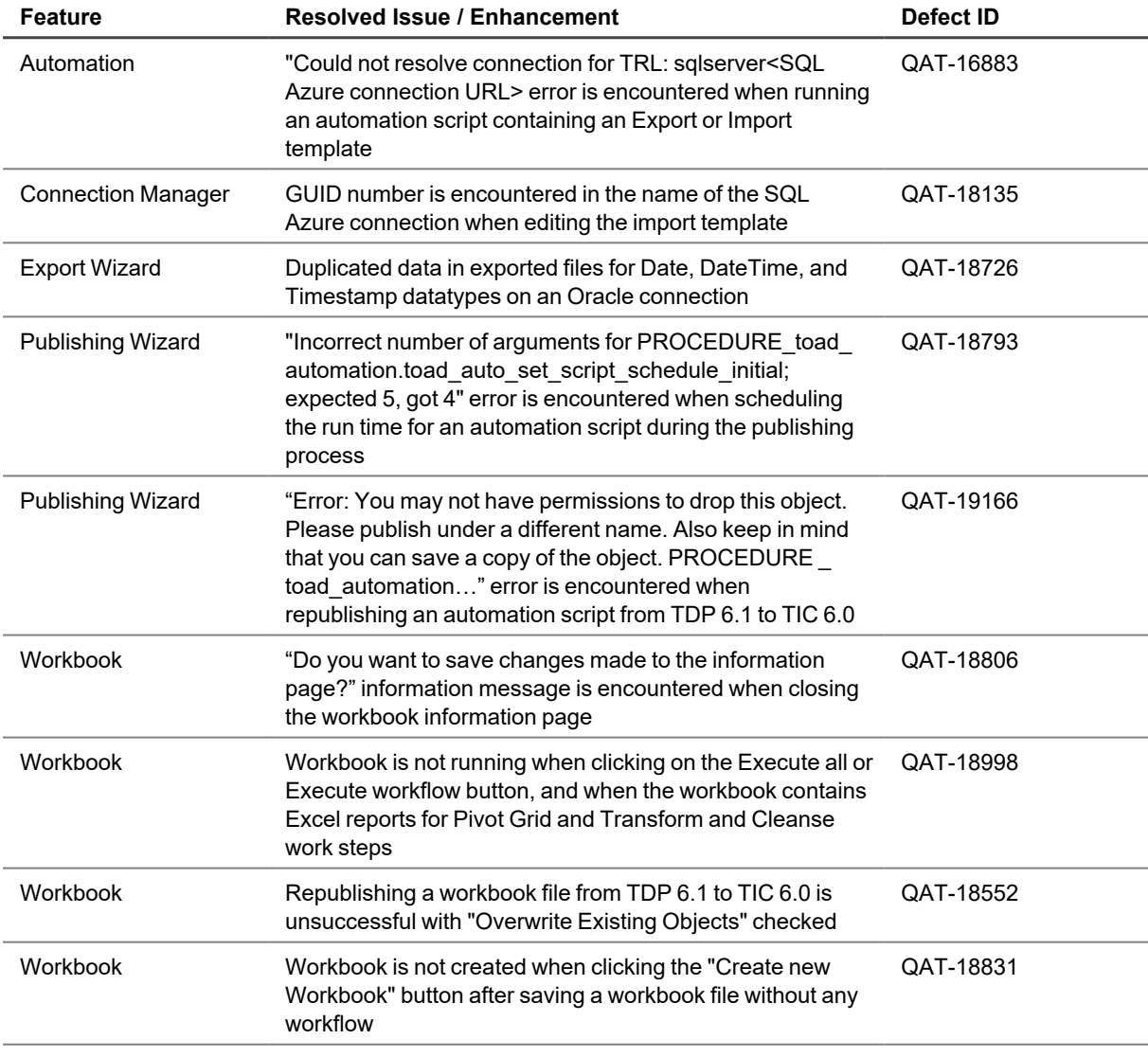

### <span id="page-12-1"></span>**Known Issues**

The following is a list of issues known to exist at the time of this release.

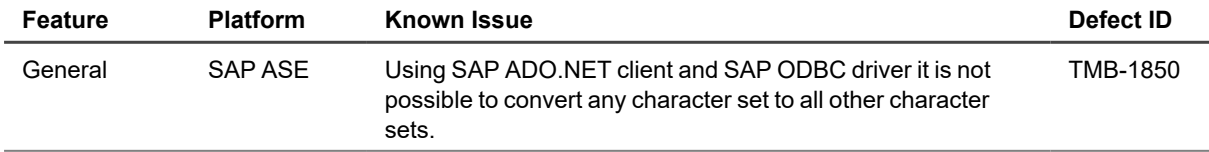

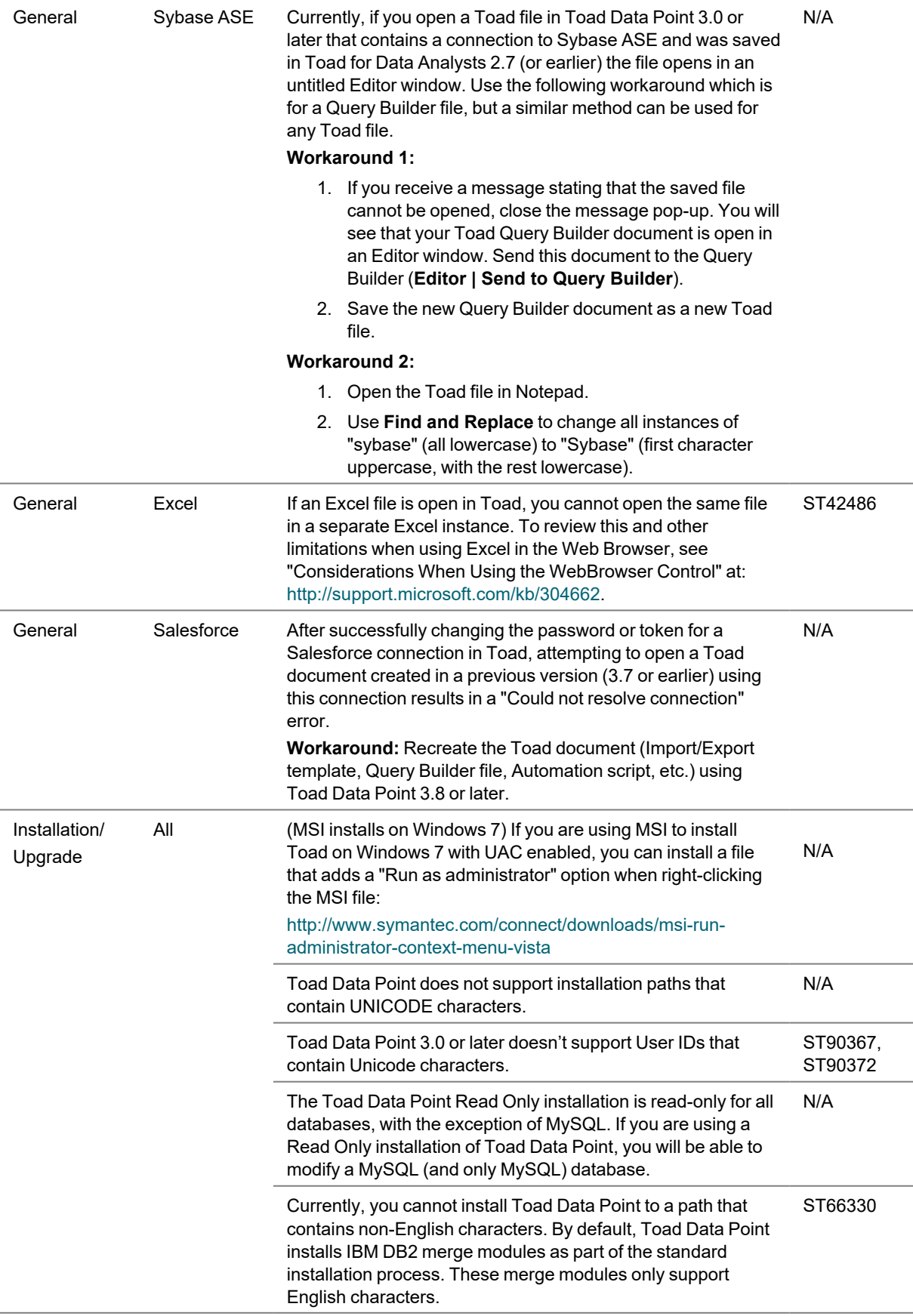

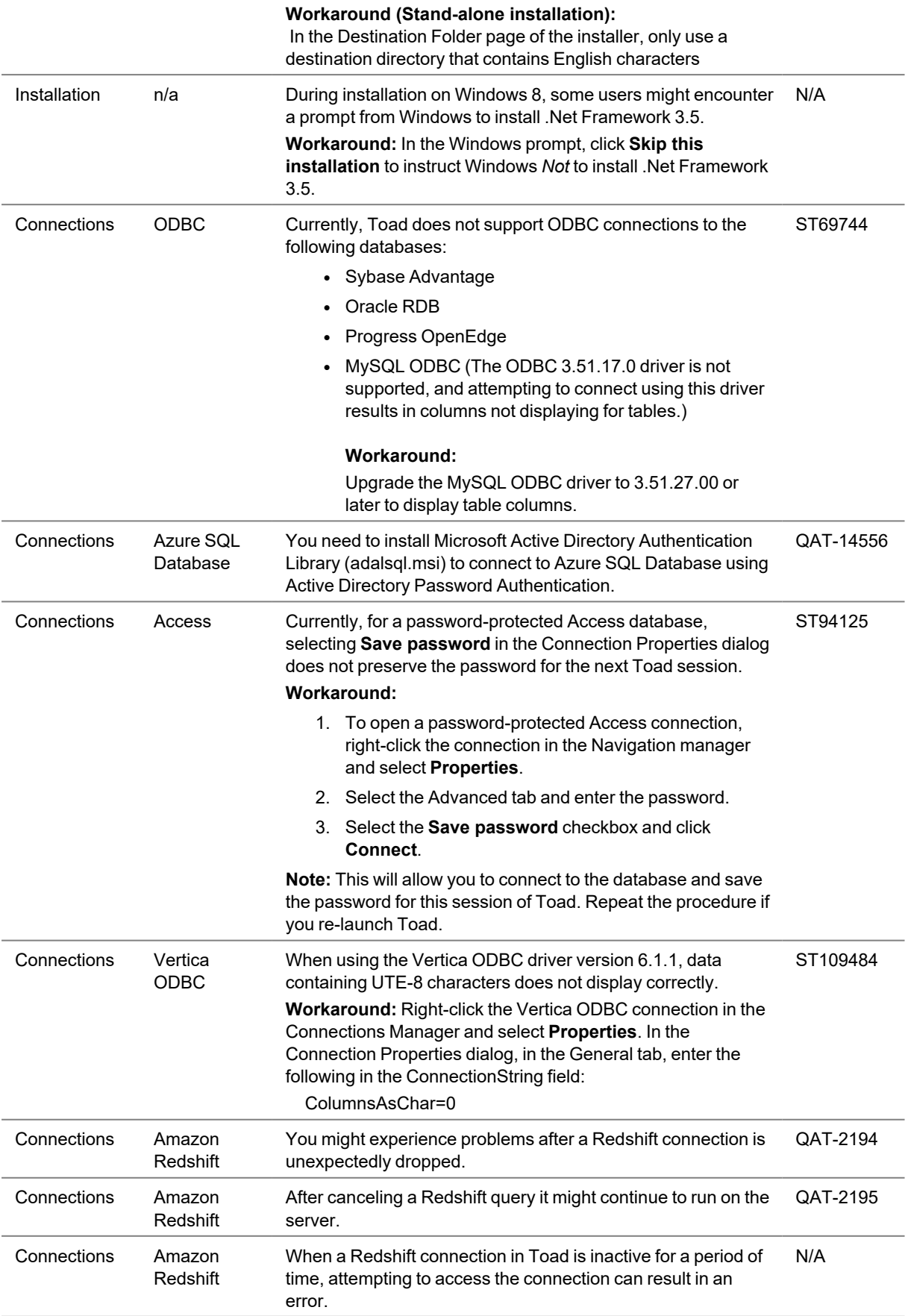

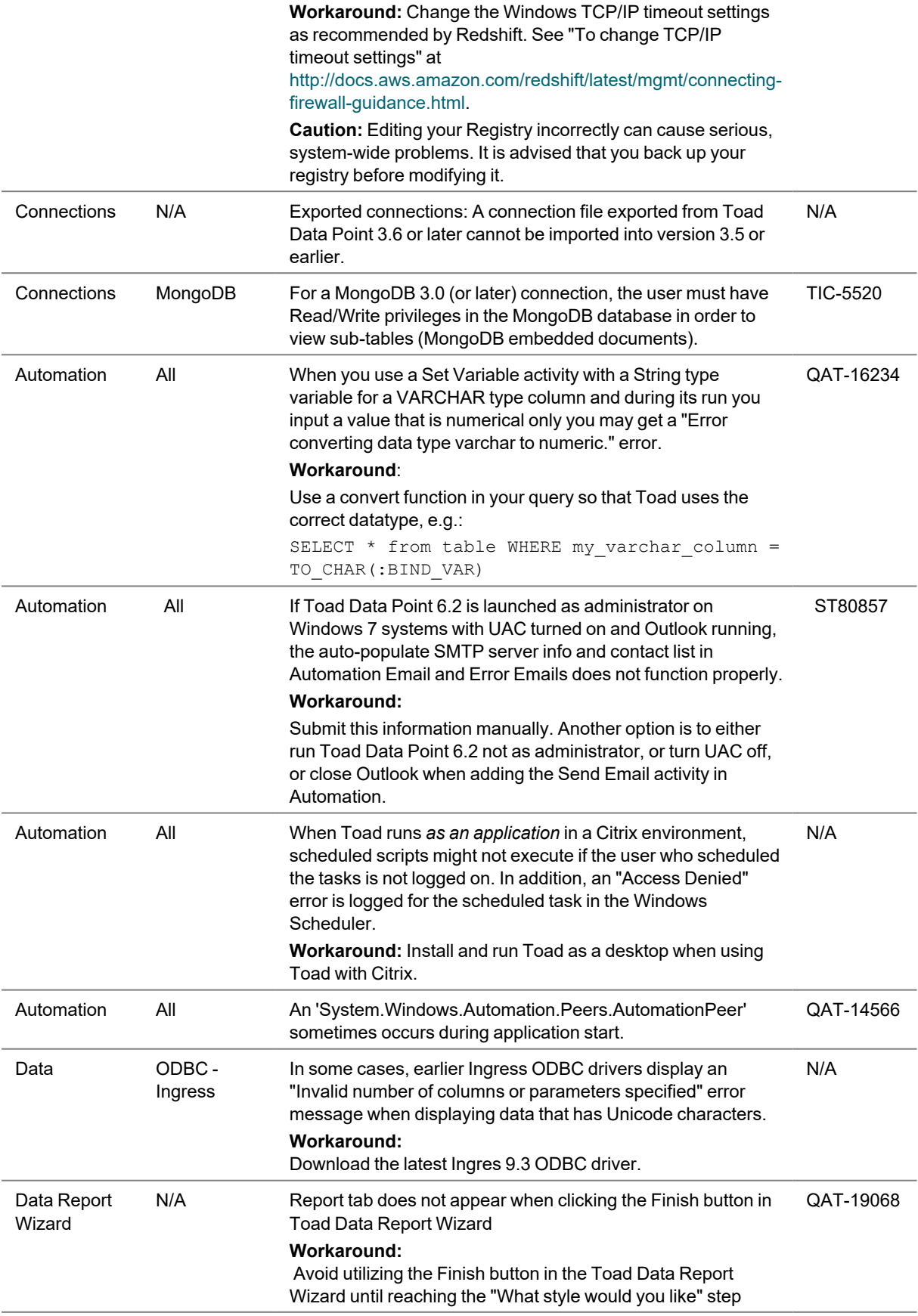

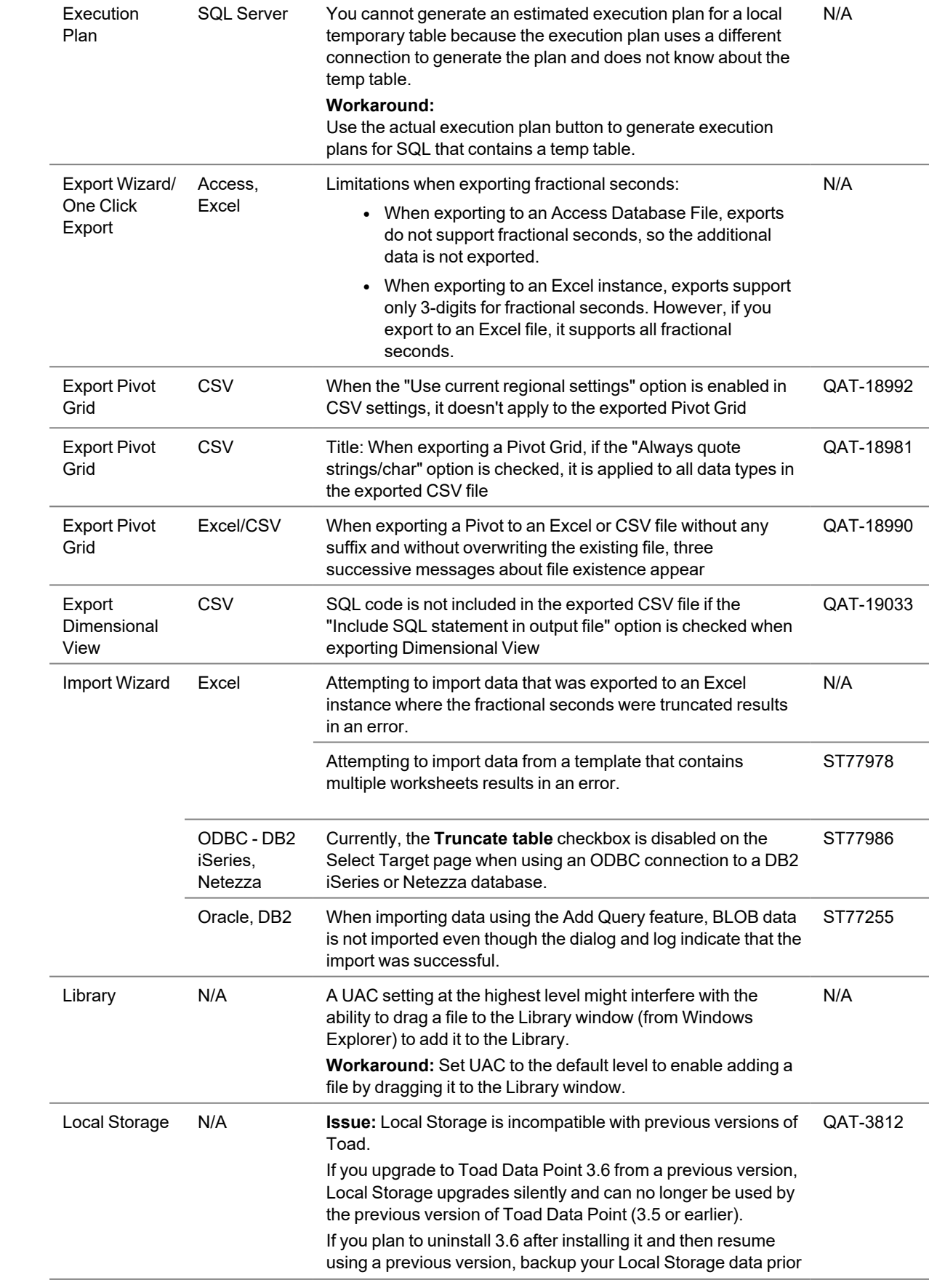

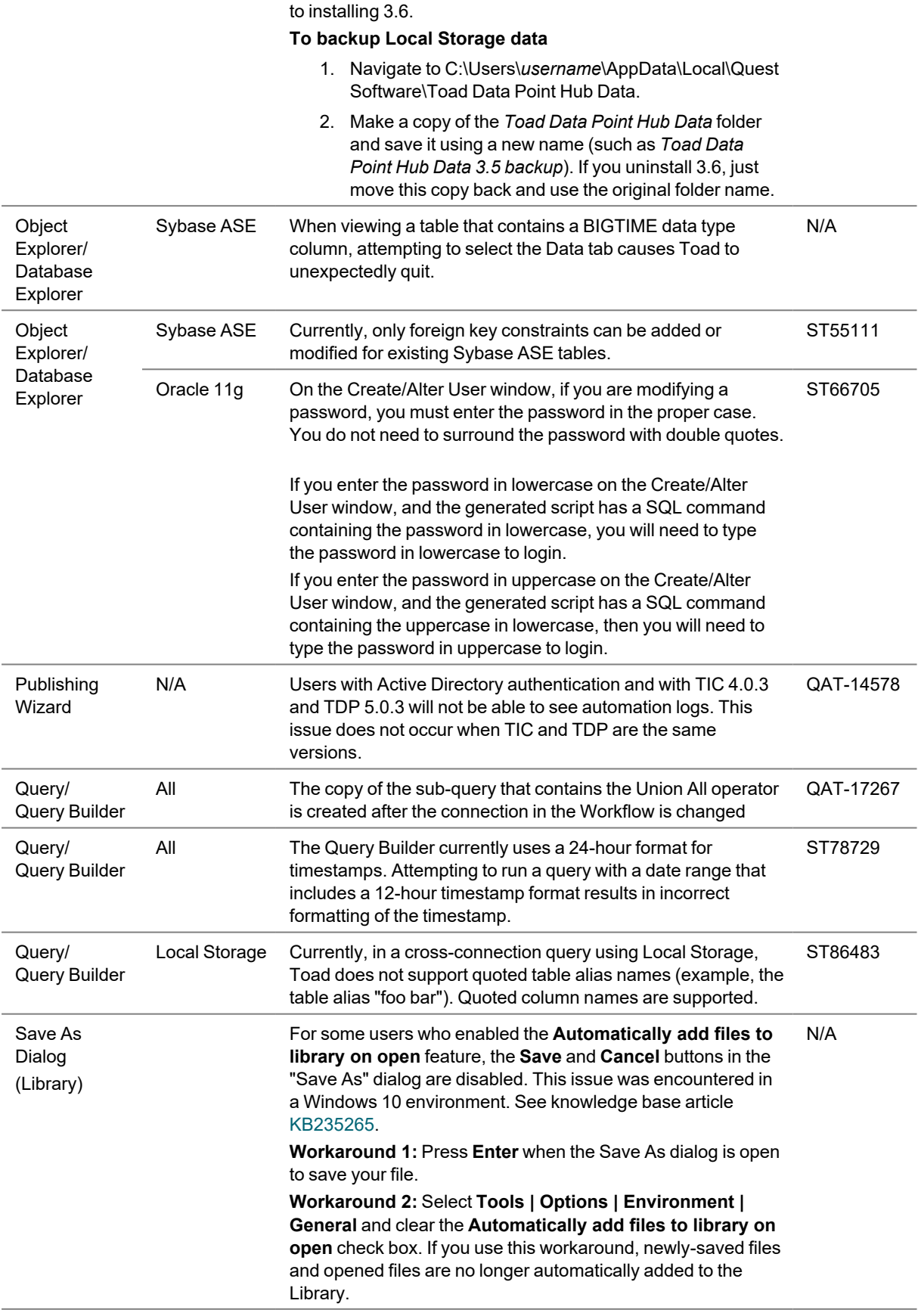

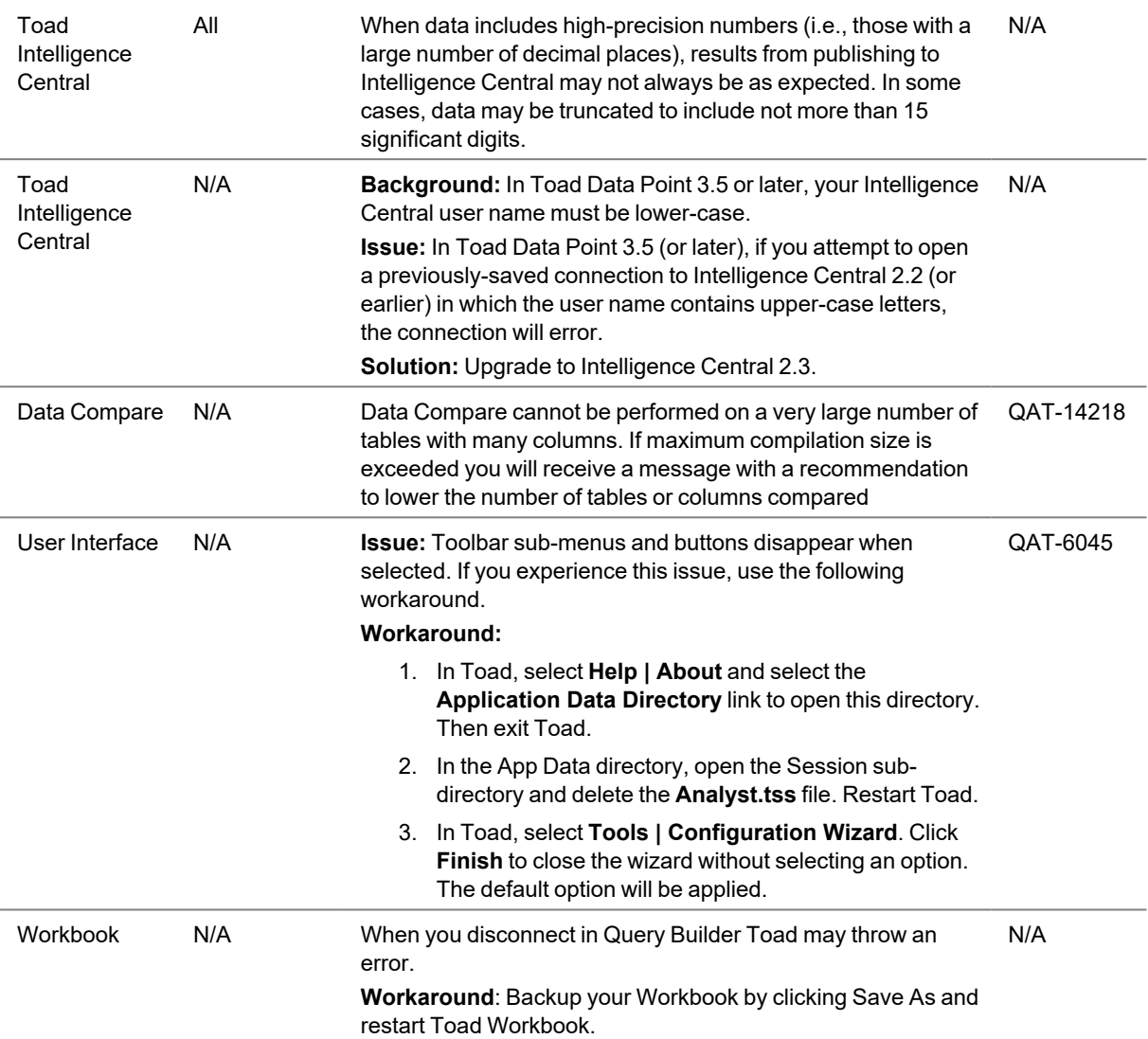

# <span id="page-18-0"></span>**Third Party Known Issues**

The following is a list of third party issues known to exist at the time of release of Toad Data Point 6.2.

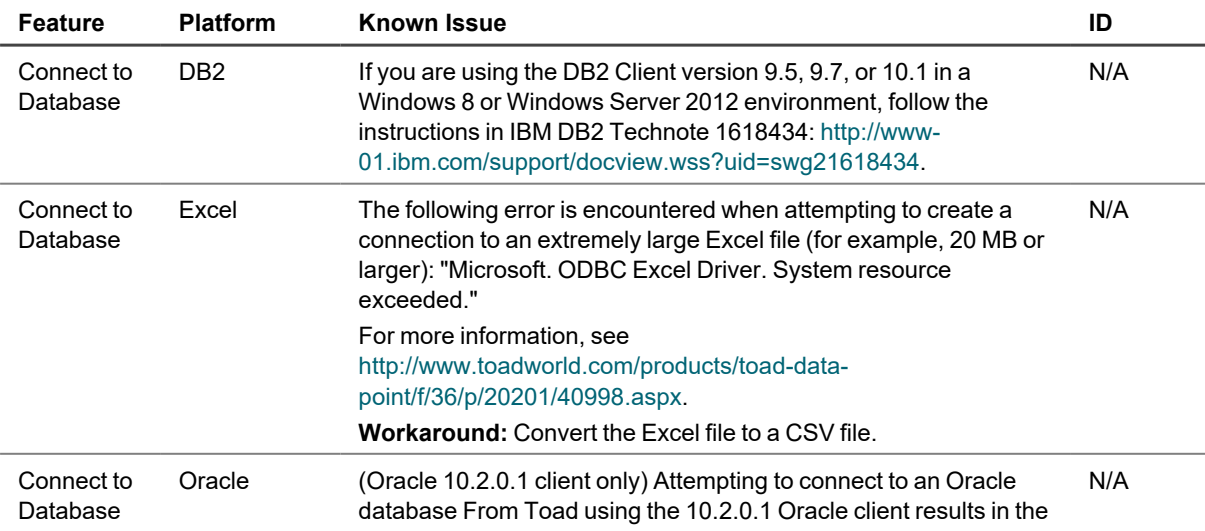

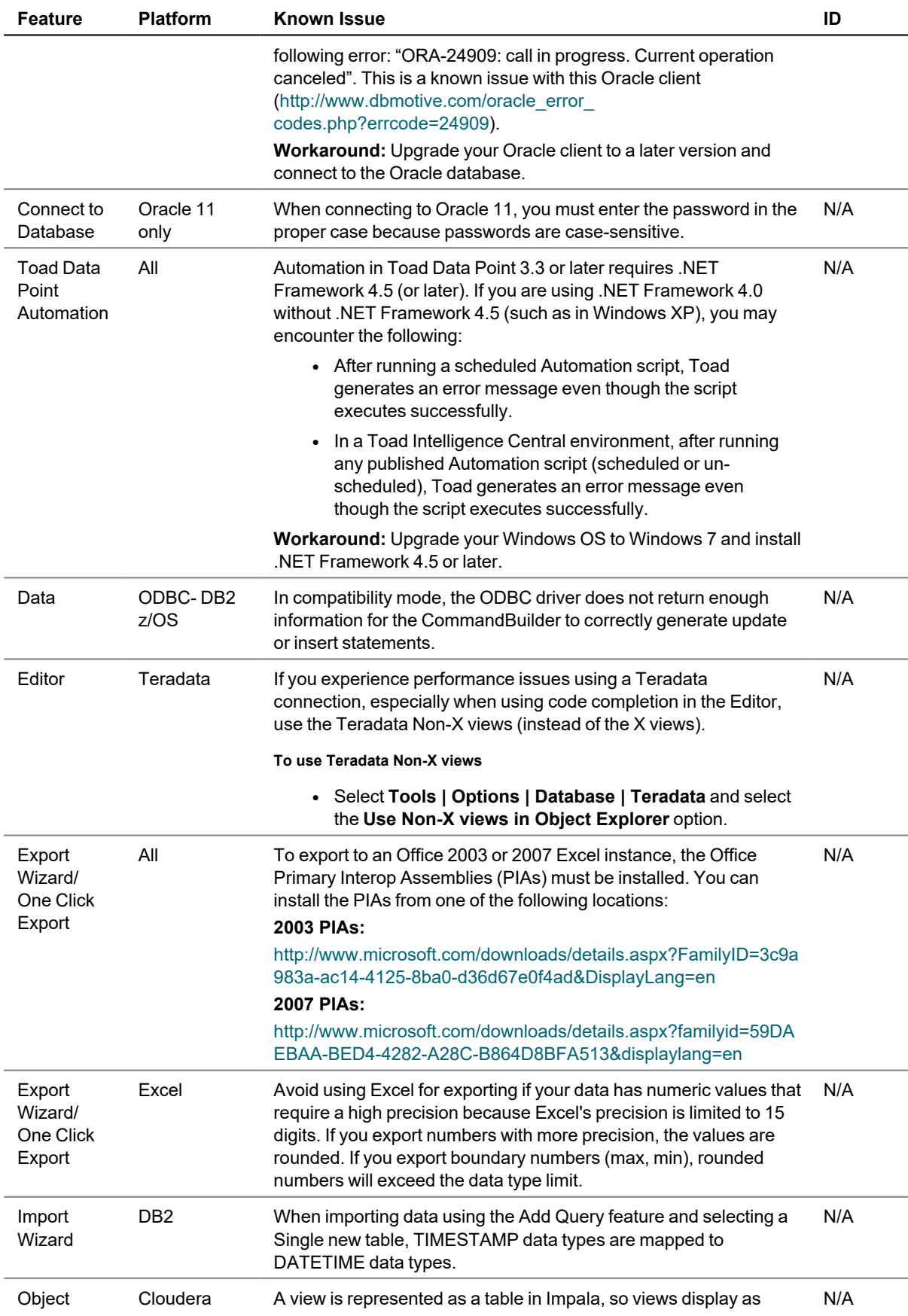

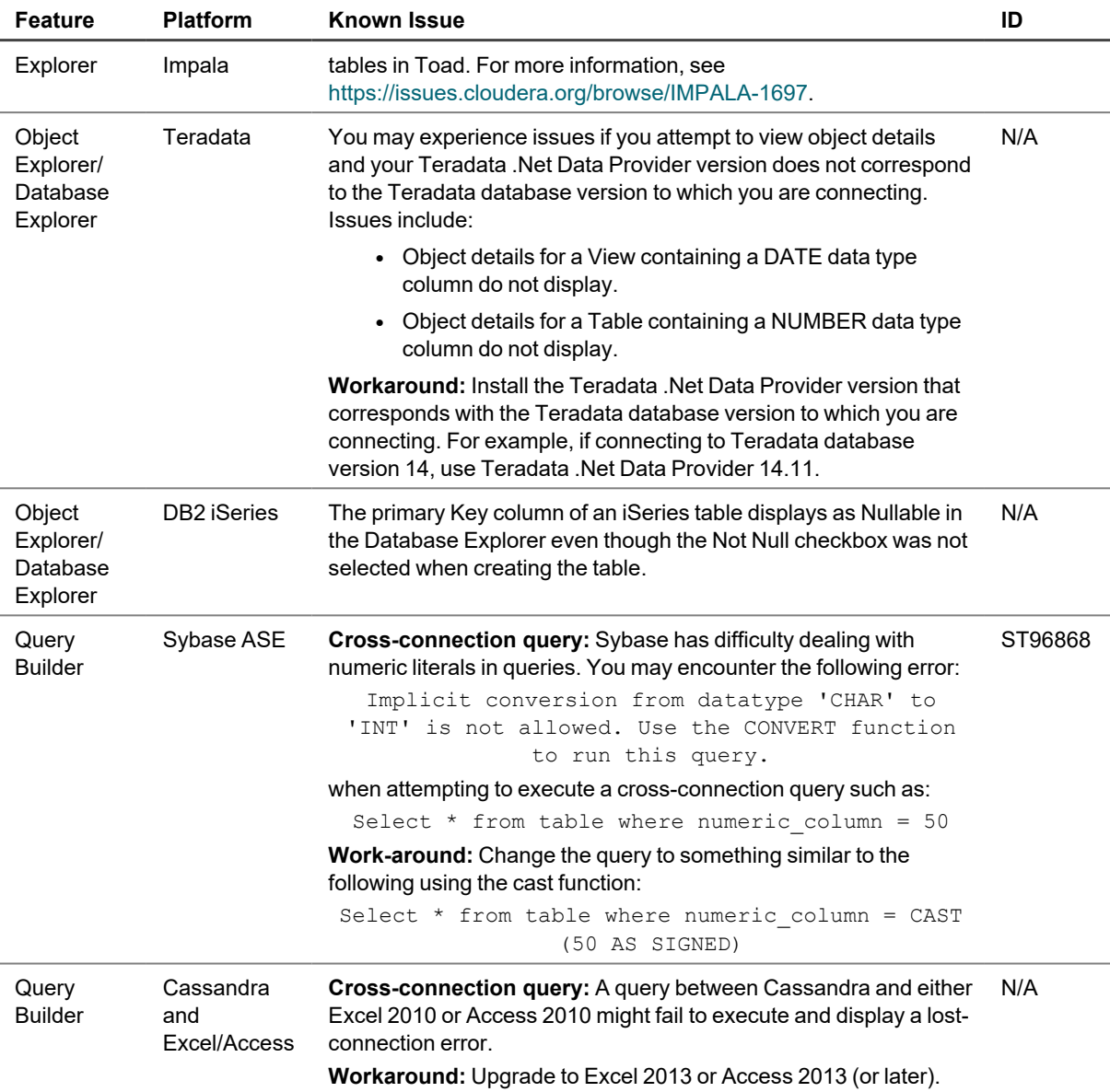

### <span id="page-20-0"></span>**Getting Started**

#### **Contents of the Release Package**

The Toad release package contains the following products:

- 1. Toad Data Point 6.2
- 2. Product Documentation, including:
	- Installation Guide
	- Online Help
	- Release Notes
	- User Guide
	- Getting Started Guide

### **Installation Instructions**

See the *Toad Data Point Installation Guide* for more information.

# <span id="page-21-0"></span>**Product Licensing**

#### **Toad Data Point with offline license keys**

To activate a trial:

- 1. Go to the trial [download](https://www.quest.com/products/toad-data-point/software-downloads.aspx) web page, accessed through the product page.
- 2. Select Download Free Trial.
- 3. Log in to your account or register.
- 4. Accept the license terms.
- 5. Download the trial file.

To activate a purchased commercial licensel:

- 1. Go to the Licenses option in the top-right corner and select Manage Licenses.
- 2. In the Licensing dialog, enter your license (Authorization) key.
- 3. Enter the site message included with the license key.

#### **Toad Data Point Subscription with online licensing**

Toad Data Point Subscription requires you to sign in with your Quest.com account.

Licenses are tied to your account giving you the flexibility to use Toad from multiple computers without having to move your license.

Sign in with existing Quest.com account:

- 1. Enter your account email address and password when prompted.
- 2. If you already have a Toad Data Point Subscription license, no further action is needed.
- 3. If you do not have a Toad Data Point Subscription license, see Activating a new license below.

Create a new Quest.com account:

- 1. Select Sign up for a new account.
- 2. Enter your account details and select Sign Up.
- 3. A confirmation email is sent containing a verification code.
- 4. Enter the code from the email and select Verify.

Activating a new license:

- 1. Toad Data Point Subscription automatically provides a fully functioning, 30-day Trial license.
- 2. To purchase a new license, click Buy Now from Toad's title bar.
- 3. After completing your transaction, restart Toad and your license is automatically detected.
- 4. To manage licenses, select Manage licenses online beneath your account shown at the top-right of Toad.

<span id="page-21-1"></span>**NOTE:** You can view your licenses from within Toad by selecting Help | About

### **Globalization**

This section contains information about installing and operating this product in non-English configurations, such as those needed by customers outside of North America. This section does not replace the materials about supported platforms and configurations found elsewhere in the product documentation.

This release is Unicode-enabled and supports any character set. It supports simultaneous operation with multilingual data. This release is targeted to support operations in the following regions: North America, Western Europe and Latin America, Central and Eastern Europe, Far-East Asia, Japan.

This release has the following known capabilities or limitations: If the user overrides the default installation path during installation, the new path specification cannot contain Unicode characters.

# <span id="page-22-0"></span>**About Us**

Quest creates software solutions that make the benefits of new technology real in an increasingly complex IT landscape. From database and systems management, to Active Directory and Office 365 management, and cyber security resilience, Quest helps customers solve their next IT challenge now. Around the globe, more than 130,000 companies and 95% of the Fortune 500 count on Quest to deliver proactive management and monitoring for the next enterprise initiative, find the next solution for complex Microsoft challenges and stay ahead of the next threat. Quest Software. Where next meets now. For more information, visit [www.quest.com](https://www.quest.com/).

#### **Contact Quest**

For sales or other inquiries, visit [www.quest.com/contact.](https://www.quest.com/contact)

#### **Technical Support Resources**

Technical support is available to Quest customers with a valid maintenance contract and customers who have trial versions. You can access the Quest Support Portal at [https://support.quest.com.](https://support.quest.com/)

The Support Portal provides self-help tools you can use to solve problems quickly and independently, 24 hours a day, 365 days a year. The Support Portal enables you to:

- Submit and manage a Service Request
- View Knowledge Base articles
- Sign up for product notifications
- Download software and technical documentation
- View how-to-videos
- Engage in community discussions
- Chat with support engineers online
- <span id="page-22-1"></span>• View services to assist you with your product

### **Copyright**

© 2023 Quest Software Inc. ALL RIGHTS RESERVED.

This guide contains proprietary information protected by copyright. The software described in this guide is furnished under a software license or nondisclosure agreement. This software may be used or copied only in accordance with the terms of the applicable agreement. No part of this guide may be reproduced or transmitted in any form or by any means, electronic or mechanical, including photocopying and recording for any purpose other than the purchaser's personal use without the written permission of Quest Software Inc.

The information in this document is provided in connection with Quest Software products. No license, express or implied, by estoppel or otherwise, to any intellectual property right is granted by this document or in connection with the sale of Quest Software products. EXCEPT AS SET FORTH IN THE TERMS AND CONDITIONS AS SPECIFIED IN THE LICENSE AGREEMENT FOR THIS PRODUCT, QUEST SOFTWARE ASSUMES NO LIABILITY WHATSOEVER AND DISCLAIMS ANY EXPRESS, IMPLIED OR STATUTORY WARRANTY RELATING TO ITS PRODUCTS INCLUDING, BUT NOT LIMITED TO, THE IMPLIED WARRANTY OF MERCHANTABILITY, FITNESS FOR A PARTICULAR PURPOSE, OR NON-INFRINGEMENT. IN NO EVENT SHALL QUEST SOFTWARE BE LIABLE FOR ANY DIRECT, INDIRECT, CONSEQUENTIAL, PUNITIVE, SPECIAL OR INCIDENTAL DAMAGES (INCLUDING, WITHOUT LIMITATION, DAMAGES FOR LOSS OF PROFITS, BUSINESS INTERRUPTION OR LOSS OF INFORMATION) ARISING OUT OF THE USE OR INABILITY TO USE THIS DOCUMENT, EVEN IF QUEST SOFTWARE HAS BEEN ADVISED OF THE POSSIBILITY OF SUCH DAMAGES. Quest Software makes no representations or warranties with respect to the accuracy or completeness of the contents of this document and reserves the right to make changes to specifications and product descriptions at any time without notice. Quest Software does not make any commitment to update the information contained in this document.

If you have any questions regarding your potential use of this material, contact:

Quest Software Inc. Attn: LEGAL Dept 4 Polaris Way Aliso Viejo, CA 92656

Refer to our web site [\(www.quest.com\)](http://www.quest.com/) for regional and international office information.

#### **Patents**

Quest Software is proud of our advanced technology. Patents and pending patents may apply to this product. For the most current information about applicable patents for this product, please visit our website at [www.quest.com/legal](http://www.quest.com/legal).

This product includes patent pending technology. For the most current information about applicable patents for this product, please visit our website at [www.quest.com/legal.](https://www.quest.com/legal/)

#### **Trademarks**

Quest, Quest Software, Benchmark Factory, Spotlight, LiteSpeed, SQL Navigator, vWorkspace, Toad, and the Quest logo are trademarks of Quest Software Inc. in the U.S.A. and other countries. For a complete list of Quest Software trademarks, please visit our website at [www.quest.com/legal](https://www.quest.com/legal/). Microsoft, Windows, Windows Server, Visual Studio, SQL Server, SharePoint, Access and Excel are either registered trademarks or trademarks of Microsoft Corporation in the United States and/or other countries. Oracle is a trademark or registered trademark of Oracle and/or its affiliates in the United States and other countries. Citrix® and XenApp™ are trademarks of Citrix Systems, Inc. and/or one or more of its subsidiaries, and may be registered in the United States Patent and Trademark Office and in other countries. SAP is the registered trademark of SAP AG in Germany and in several other countries. IBM and DB2 are registered trademarks of International Business Machines Corporation. MySQL is a registered trademark of MySQL AB in the United States, the European Union and other countries. Google and Google Analytics are registered trademarks of Google Inc. PostgreSQL is a registered trademark of the PostgreSQL Community Association of Canada. Subversion is a trademark of the Apache Software Foundation. Snowflake® is a registered trademark of Snowflake Inc. in the United States and/or other countries. All other trademarks, servicemarks, registered trademarks, and registered servicemarks are property of their respective owners.

Toad Data Point 6.2 Release Notes Tuesday, November 28, 2023